**[陈晓东](https://zhiliao.h3c.com/User/other/0)** 2008-07-04 发表

## **SR88三层聚合子接口QinQ终结功能典型配置**

**一、组网需求** Client A的IP地址需要

通过DHCP获取,Client B宽带业务通过PPPoE获得IP地址。在二层QinQ设备上通过不同的外层VLAN TAG对这种业务进行区分, SR88设备需要能够处理带双层TAG的报文并正确路由和转发, 从骨干网下 来到Client的流量能正确打上双层TAG转发。 以Client A为例, Client A的上行流量在接入到Switch A时 ,添加内层VLAN TAG 200, 流量在接入到QinQ设备Switch B时对业务进行区分, 为报文添加外层VL AN TAG 300, 流量上行至Route QinQ设备Router A时, 由对应于报文外层VLAN TAG 300的子接口进 行处理,在Router A上将报文的双层VLAN TAG剥离,再根据路由进行转发。从骨干网的下来的下行 流量在Route QinQ设备Router A上查找路由,流量应该从子接口转发出去,则根据ARP表项中保留的 双层VLAN TAG信息对报文打上双层VLAN TAG进行转发。为进行链路备份,在Route QinQ设备和Qin Q设备间通过聚合链路连接, Router A上在三层聚合口子接口上配置QinQ终结功能。

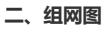

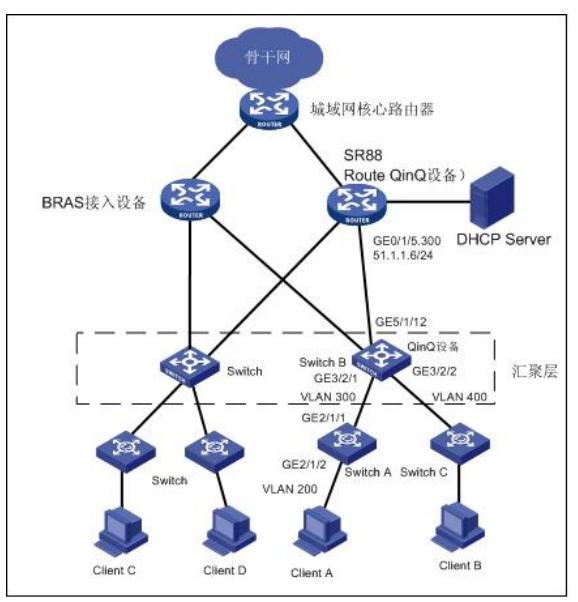

三、配置步骤

1. 配置Router A

<RouterA> system-view

# 配置三层聚合口100及聚合子接口。

[RouterA] interface Route-Aggregation100

[RouterA-Route-Aggregation100] interface Route-Aggregation100.300 [RouterA-Route-Aggregation100.300] ip address 51.1.1.1 255.255.0.0 # 将路由口加入到聚合组。 [RouterA-GigabitEthernet0/1/5] port link-aggregation group 100 [RouterA-GigabitEthernet2/1/5] port link-aggregation group 100 # 配置支持的以太类型为8300。 [RouterA-Route-Aggregation100] dot1q ethernet-type 8300 # 配置三层聚合子接口。 [RouterA-Route-Aggregation100] interface Route-Aggregation100.300 # 配置支持的内层VLAN 200。 [RouterA-Route-Aggregation100.300] second-dot1q 200 # 配置三层聚合子接口的DHCP Relay功能, 使能Option82功能, 将Client A所在内层VLAN信息作为位 置信息传递给DHCP Server。详细的DHCP Relay配置请参见Relay配置。 [RouterA-Route-Aggregation100.300] dhcp select relay [RouterA-Route-Aggregation100.300] dhcp relay server-select 19 [RouterA-Route-Aggregation100.300] dhcp relay information enable 2. 配置Switch B <SwitchB> system-view [SwitchB] vlan 300 [SwitchB] interface GigabitEthernet 5/1/12 # 配置聚合组。 [SwitchB] link-aggregation group 20 mode manual # 配置GigabitEthernet5/1/12端口为Trunk端口,且允许VLAN300, 400通过, 加入到聚合组20。

[SwitchB-GigabitEthernet5/1/12] port link-type trunk [SwitchB-GigabitEthernet5/1/12] port trunk permit vlan 300 400 [SwitchB-GigabitEthernet5/1/12] port link-aggregation group 20 # 配置GigabitEthernet5/1/10端口为Trunk端口,且允许VLAN300, 400通过, 加入到聚合组20。 [SwitchB-GigabitEthernet5/1/10] port link-type trunk [SwitchB-GigabitEthernet5/1/10] port trunk permit vlan 300 400 [SwitchB-GigabitEthernet5/1/10] port link-aggregation group 20 # 配置Switch B支持QinQ以太网类型为8300。 [SwitchB-GigabitEthernet5/1/12] qinq ethernet-type 8300 [SwitchB-GigabitEthernet5/1/10] qinq ethernet-type 8300 # 使能端口的QinQ基本功能。 [SwitchB] interface GigabitEthernet 3/2/1 [SwitchB-GigabitEthernet3/2/1] port access vlan 300 [SwitchB-GigabitEthernet3/2/1] QinQ enable 3. 配置Switch A <SwitchA> system-view [SwitchA] vlan 200 # 配置GigabitEthernet2/1/1, GigabitEthernet2/1/2端口加入VLAN 200 [SwitchA] interface GigabitEthernet 2/1/1 [SwitchA-GigabitEthernet2/1/1] port access vlan 200 [SwitchA] interface GigabitEthernet 2/1/2 [SwitchA-GigabitEthernet2/1/2]port access vlan 200 四、验证结果 配置完成后,在Router A上通过**display link-aggregation verbose**命令查看聚合组详细信息,成员端 口均处于选中状态。 [RouterA] display link-aggregation verbose Route-Aggregation 100

Loadsharing Type: Shar -- Loadsharing, NonS -- Non-Loadsharing Port Status: S -- Selected, U -- Unselected Flags: A -- LACP\_Activity, B -- LACP\_Timeout, C -- Aggregation, D -- Synchronization, E -- Collecting, F -- Distributing,

G -- Defaulted, H -- Expired

Aggregation Interface: Route-Aggregation100 Aggregation Mode: Static Loadsharing Type: Shar

Port Status Oper-Key -------------------------------------------------------------------------- GE2/1/5 S 1 GE0/1/5 S 1

[RouterA] Client A可以从DHCP Server上获取到IP地址,在Router A上通过**display dhcp relay security**命令查 看到生成的DHCP Relay表项。 # 显示Router A上DHCP Relay表项的详细信息。 [RouterA] display dhcp relay security IP Address MAC Address Type Interface 51.1.1.2 0001-0102-0001 Dynamic RAGG100.300 从Router A上可以ping通Client A的地址。